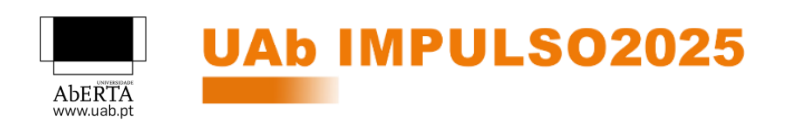

# **GUIA DA MICROCREDENCIAL**

## FERRAMENTAS DIGITAIS - Nível 1

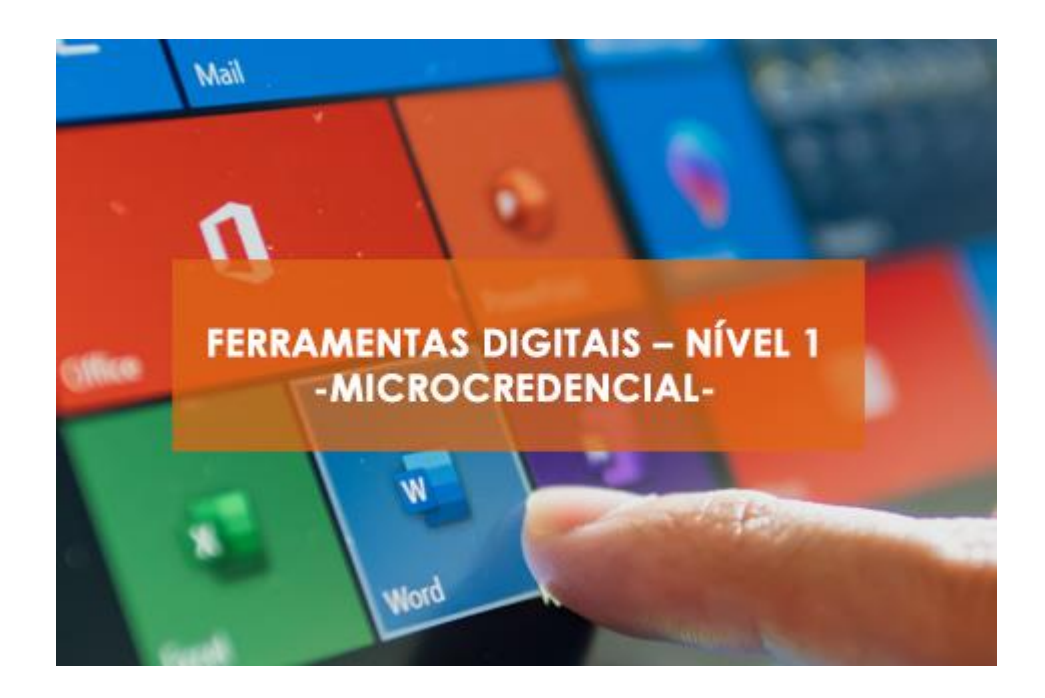

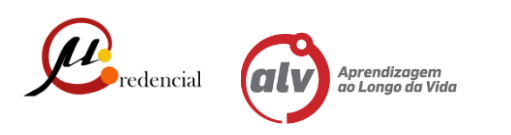

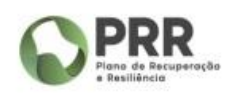

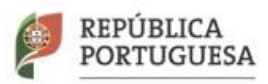

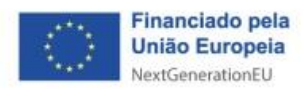

#### UNIVERSIDADE ABERTA

### Índice

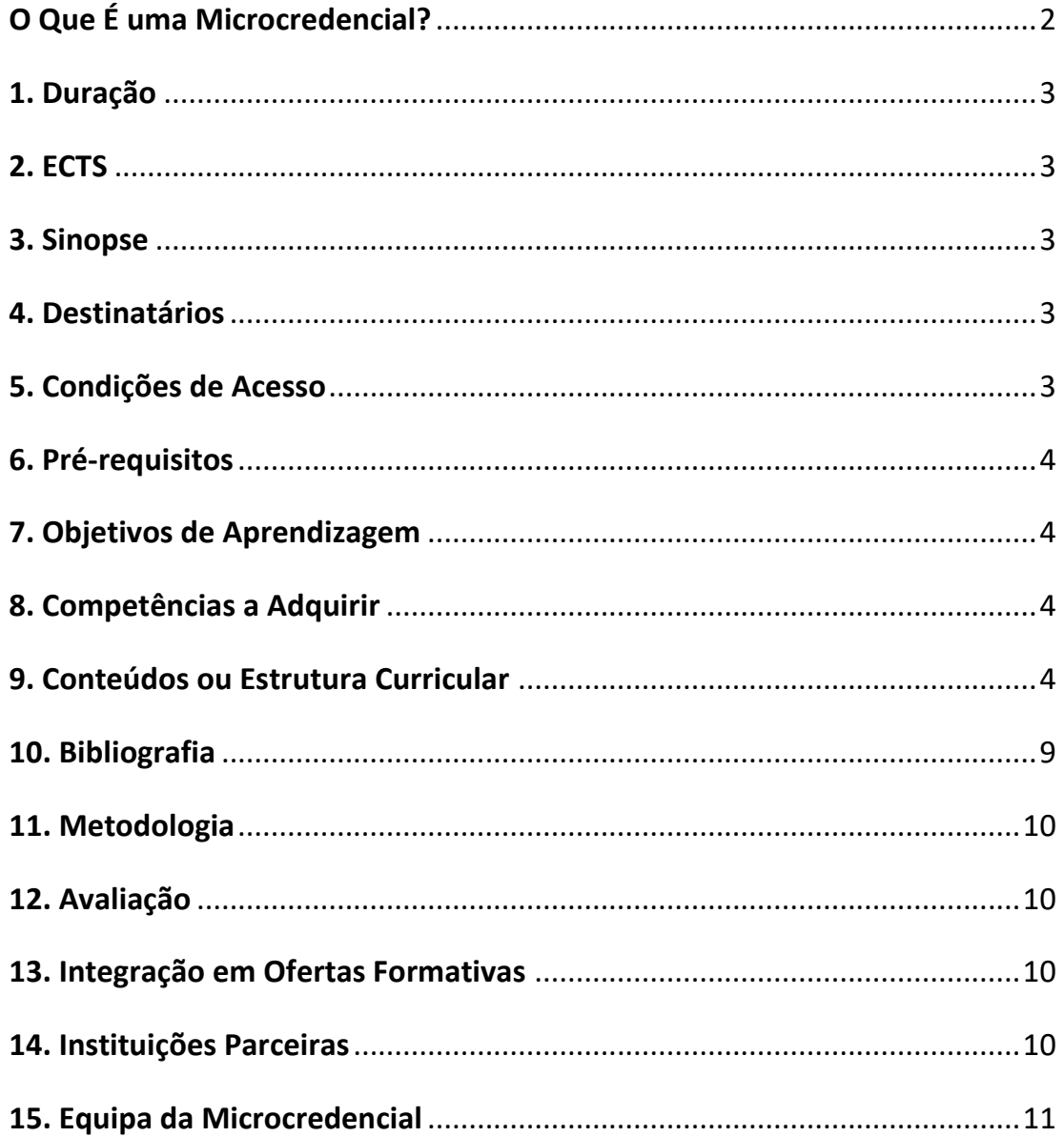

### <span id="page-2-0"></span>**O Que É uma Microcredencial?**

"Uma microcredencial é o registo dos resultados de aprendizagem obtidos por um estudante após a realização de um percurso curto de aprendizagem.

Esses resultados de aprendizagem foram avaliados de acordo com padrões transparentes e claramente definidos.

Os cursos que conferem microcredenciais são desenhados para apetrechar o estudante com conhecimentos, habilidades e competências específicas que respondem a necessidades societais, pessoais, culturais ou do mercado de trabalho.

As microcredenciais são propriedade do estudante, podem ser compartilhadas e são portáveis.

Podem ser autónomas ou combinadas em credenciais maiores.

São sustentadas pela garantia da qualidade, seguindo padrões acordados no setor ou área de atuação respetiva".

> Comissão Europeia, *A European Approach To Microcredentials*

### <span id="page-3-0"></span>**1. Duração**

4 semanas

### <span id="page-3-1"></span>**2. ECTS**

1 ECTS - 26 h

### <span id="page-3-2"></span>**3. Sinopse**

A presente Microcredencial, *Ferramentas Digitais – Nível 1*, dirigida a profissionais do setor do turismo e público em geral, destina-se a capacitar e desenvolver as competências necessárias à produção de soluções no âmbito da atividade profissional através da utilização de ferramentas digitais.

Num mundo global cada vez mais dominado pelas tecnologias de informação, os conhecimentos informáticos são um fator determinante a nível profissional e também pessoal.

Esta Microcredencial ajudá-lo-á a desenvolver capacidades de utilização em diferentes Softwares englobados no Microsoft Office.

Encontrará no decurso desta Microcredencial, oportunidades para otimizar o seu trabalho no Gestor de Correio Eletrónico *Microsoft Outlook*, melhorar e aprofundar técnicas de formatação e apresentação de documentos através da utilização do *Microsoft Word*, adquirir conhecimentos que lhe permitam realizar a correta elaboração de folhas de cálculo e apuramento de resultados através do *Microsoft Excel*, e ainda, criar e formatar Apresentações Eletrónicas no *Microsoft PowerPoint* que possam dar suporte às suas necessidades

### <span id="page-3-3"></span>**4. Destinatários**

Profissionais do setor do Turismo e público em geral

### <span id="page-3-4"></span>**5. Condições de Acesso**

Maiores de 23 anos, residentes em Portugal com a escolaridade obrigatória mínima 12º ano.

### <span id="page-4-0"></span>**6. Pré-requisitos**

Computador com ligação à internet + Microsoft Office

### <span id="page-4-1"></span>**7. Objetivos de Aprendizagem**

Aquisição de conhecimentos básicos nos programas:

- Microsoft Outlook Gestão do Correio Eletrónico
- Microsoft Word Processador de Texto
- Microsoft Excel Folha de Cálculo
- Microsoft PowerPoint Apresentações Eletrónicas

### <span id="page-4-2"></span>**8. Competências a Adquirir**

- Otimizar a utilização do **Outlook** como área central da Gestão de Correio Eletrónico, Contactos e Agenda.
- Familiarizar utilizadores com o ambiente de trabalho no Processador de Texto **Microsoft Word** e fazê-lo utilizar técnicas base para o bom desempenho no âmbito do trabalho com diferentes tipologias de documento. Otimizar o trabalho com o Processador de Texto Microsoft Word e proceder à devida configuração do mesmo com vista à impressão e/ou envio
- Familiarizar utilizadores com o ambiente de trabalho na Folha de Cálculo **Excel** e fazê-los utilizar técnicas base para o bom desempenho no âmbito do apuramento e apresentação de resultados
- Familiarizar utilizadores com o ambiente de trabalho do **PowerPoint** e lavá-los a criar Apresentações eletrónicas eficazes

### <span id="page-4-3"></span>**9. Conteúdos ou Estrutura Curricular**

Semana 0: Ambientação e Apresentação do Módulo Semana 1: Microsoft **Outlook** – Gestão do Correio Eletrónico Semana 2: Microsoft **Word** – Processador de Texto Semana 3: Microsoft **Excel** – Folha de Cálculo Semana 4: Microsoft **PowerPoint** – Apresentações Eletrónicas

#### Semana 1:

#### **Microsoft Outlook – Gestão do Correio Eletrónico**

#### **Utilização do Outlook:**

Adicionar uma conta de e-mail ao Outlook Criar e enviar e-mails no Outlook Criar e adicionar uma assinatura a mensagens Criar uma mensagem de correio eletrónico Anexar ficheiros em mensagens de e-mail do Outlook Utilização do campo Cc (cópia carbono) e campo Bcc(blind carbon copy) Enviar ficheiros de grande tamanho-WeTransfer

#### **Gestão de e-mails:**

Criação de pastas Trabalhar com pastas de mensagens Gerir mensagens de correio eletrónico com regras

#### **Utilização do Calendário:**

Definir ou remover lembretes Alterar um compromisso, uma reunião ou um evento Criar um evento para todo o dia Agendar uma reunião com outras pessoas Ver vários calendários ao mesmo tempo

#### **Utilização dos Contactos**

Adicionar um contacto no Outlook Criar um grupo de contactos

#### **Atribuir Tarefas**

Criar tarefas e uma lista de tarefas pendentes Ver as tarefas Criar uma tarefa a partir de uma mensagem

#### **Bibliografia:**

#### **Tarefas básicas no Outlook – Site Microsoft**

[https://support.microsoft.com/pt-br/office/tarefas-b%C3%A1sicas-no-outlook-192eb102-](https://support.microsoft.com/pt-br/office/tarefas-b%C3%A1sicas-no-outlook-192eb102-2ee2-4049-b7f5-aa0eb4231fbb) [2ee2-4049-b7f5-aa0eb4231fbb](https://support.microsoft.com/pt-br/office/tarefas-b%C3%A1sicas-no-outlook-192eb102-2ee2-4049-b7f5-aa0eb4231fbb)

#### Semana 2:

#### **Microsoft Word – Processador de Texto**

#### **Utilização do Word como processador de texto:**

Conceito de linha, parágrafo, página e documento Conhecer e trabalhar os diferentes tipos de seleção de informação no Word Trabalhar e reconhecer as vantagens de trabalhar com a visualização de Marcas de Parágrafo e outras Alternar rapidamente entre maiúsculas, capitalização

#### **Formatação de documentos no Word:**

Formatação de Tipo de letra Tipos de fonte e de estilos Formatação de Parágrafos Alinhamento do parágrafo em relação às margens Espaçamento entre linhas Indentação Marcas e Numerações Formatar Limites e Sombreados

#### **Inserir objetos e/ou Imagens:**

Inserir e formatar Imagens Moldagem em relação ao texto Posição, dimensionamento e recorte

#### **Usar ferramentas de Ortografia e Gramática**

#### **Configurar Quebras de linha e de Página**

Definir comportamentos relacionados com os parágrafos no que respeita à sua possível separação entre páginas

#### **Estilos**

Usar e formatar estilos

#### **Configuração de Página**

#### **Cabeçalhos e Rodapés**

Criar Cabeçalhos e Rodapés Inserir informações relativas ao documento, sua origem ou data, entre outras Inserir objetos e/ou imagens Navegar entre múltiplos e distintos cabeçalhos e rodapés

#### **Impressão**

#### **Bibliografia:**

#### **Criar documentos no Word**

[https://support.microsoft.com/pt-br/office/criar-um-documento-28508ada-9a3c-4333-a17b](https://support.microsoft.com/pt-br/office/criar-um-documento-28508ada-9a3c-4333-a17b-cb29723eb64c)[cb29723eb64c](https://support.microsoft.com/pt-br/office/criar-um-documento-28508ada-9a3c-4333-a17b-cb29723eb64c)

**Formatar documentos no Word**

[https://support.microsoft.com/pt-br/office/formatar-seu-documento-do-word](https://support.microsoft.com/pt-br/office/formatar-seu-documento-do-word-fb9ef2d6-e2ad-4721-abc1-55f88864617f)[fb9ef2d6-e2ad-4721-abc1-55f88864617f](https://support.microsoft.com/pt-br/office/formatar-seu-documento-do-word-fb9ef2d6-e2ad-4721-abc1-55f88864617f)

#### **Inserir objetos e/ou Imagens**

[https://support.microsoft.com/pt-br/office/inserir-imagens-3c51edf4-22e1-460a](https://support.microsoft.com/pt-br/office/inserir-imagens-3c51edf4-22e1-460a-b372-9329a8724344)[b372-9329a8724344](https://support.microsoft.com/pt-br/office/inserir-imagens-3c51edf4-22e1-460a-b372-9329a8724344)

#### **Configuração de Página**

[https://support.microsoft.com/pt-pt/office/v%C3%ADdeo-utilizar-orienta%C3%A7%C3%A3o](https://support.microsoft.com/pt-pt/office/v%C3%ADdeo-utilizar-orienta%C3%A7%C3%A3o-horizontal-e-vertical-no-mesmo-documento-ddd80cb6-c9ae-4493-ba75-c663074031a0)[horizontal-e-vertical-no-mesmo-documento-ddd80cb6-c9ae-4493-ba75-c663074031a0](https://support.microsoft.com/pt-pt/office/v%C3%ADdeo-utilizar-orienta%C3%A7%C3%A3o-horizontal-e-vertical-no-mesmo-documento-ddd80cb6-c9ae-4493-ba75-c663074031a0)

#### **Cabeçalhos e Rodapés**

https://support.microsoft.com/pt-pt/office/inserir-um-cabe%C3%A7alho-ou-rodap%C3%A9 b87ee4df-abc1-41f8-995b-b39f6d99c7ed

Semana 3:

#### **Microsoft Excel – Folha de Cálculo**

**Gravar Ficheiros e garantir segurança de conteúdos**

Proteger células, folhas e ficheiros

#### **Introduzir e formatar dados alfanuméricos e numéricos**

**Usar Referências internas e externas para proceder a cálculos de dados entre diferentes folhas e localizações**

**Obter resultados de cálculo criando Fórmulas com recurso a operadores aritméticos e/ou de comparação**

**Calcular usando Funções, nomeadamente:** SOMA(), MÍNIMO(), MÁXIMO(), MÉDIA(), INT(), HOJE(), DATA(), AGORA(), CONTAR()…

**Calcular usando Funções de Lógica e Funções de Pesquisa e Referência, nomeadamente:** SE(), OU(), E(), PROCV()

#### **Calcular usando Funções Financeiras nomeadamente:**

PGTO(), VA(), VF(), TAXA()

#### **Usar Ferramentas, nomeadamente:**

Validação de Dados Formatação Condicional Filtros

**Criar e editar Gráficos e/ou outros objetos Partilhar ficheiros Preparar Impressão**

#### **Bibliografia:**

#### **Tipos de Dados**

[https://support.microsoft.com/pt-pt/office/tipos-de-dados-do-excel-a%C3%A7%C3%B5es-e](https://support.microsoft.com/pt-pt/office/tipos-de-dados-do-excel-a%C3%A7%C3%B5es-e-geografia-61a33056-9935-484f-8ac8-f1a89e210877)[geografia-61a33056-9935-484f-8ac8-f1a89e210877](https://support.microsoft.com/pt-pt/office/tipos-de-dados-do-excel-a%C3%A7%C3%B5es-e-geografia-61a33056-9935-484f-8ac8-f1a89e210877)

#### **Tipos de referência**

[https://support.microsoft.com/pt-pt/office/alternar-entre-refer%C3%AAncias-relativas](https://support.microsoft.com/pt-pt/office/alternar-entre-refer%C3%AAncias-relativas-absolutas-e-mistas-dfec08cd-ae65-4f56-839e-5f0d8d0baca9)[absolutas-e-mistas-dfec08cd-ae65-4f56-839e-5f0d8d0baca9](https://support.microsoft.com/pt-pt/office/alternar-entre-refer%C3%AAncias-relativas-absolutas-e-mistas-dfec08cd-ae65-4f56-839e-5f0d8d0baca9)

#### **Operadores**

[https://support.microsoft.com/pt-br/office/operadores-de-c%C3%A1lculo-e](https://support.microsoft.com/pt-br/office/operadores-de-c%C3%A1lculo-e-preced%C3%AAncia-no-excel-48be406d-4975-4d31-b2b8-7af9e0e2878a)[preced%C3%AAncia-no-excel-48be406d-4975-4d31-b2b8-7af9e0e2878a](https://support.microsoft.com/pt-br/office/operadores-de-c%C3%A1lculo-e-preced%C3%AAncia-no-excel-48be406d-4975-4d31-b2b8-7af9e0e2878a)

#### **Funções**

[https://support.microsoft.com/pt-pt/office/fun%C3%A7%C3%B5es-do-excel-por-categoria-](https://support.microsoft.com/pt-pt/office/fun%C3%A7%C3%B5es-do-excel-por-categoria-5f91f4e9-7b42-46d2-9bd1-63f26a86c0eb)[5f91f4e9-7b42-46d2-9bd1-63f26a86c0eb](https://support.microsoft.com/pt-pt/office/fun%C3%A7%C3%B5es-do-excel-por-categoria-5f91f4e9-7b42-46d2-9bd1-63f26a86c0eb)

#### **Ferramenta Validação de Dados**

[https://support.microsoft.com/pt-pt/office/aplicar-valida%C3%A7%C3%A3o-de-dados-a](https://support.microsoft.com/pt-pt/office/aplicar-valida%C3%A7%C3%A3o-de-dados-a-c%C3%A9lulas-29fecbcc-d1b9-42c1-9d76-eff3ce5f7249)[c%C3%A9lulas-29fecbcc-d1b9-42c1-9d76-eff3ce5f7249](https://support.microsoft.com/pt-pt/office/aplicar-valida%C3%A7%C3%A3o-de-dados-a-c%C3%A9lulas-29fecbcc-d1b9-42c1-9d76-eff3ce5f7249)

#### **Formatação Condicional**

[https://support.microsoft.com/pt-br/office/usar-formata%C3%A7%C3%A3o-condicional-para](https://support.microsoft.com/pt-br/office/usar-formata%C3%A7%C3%A3o-condicional-para-real%C3%A7ar-informa%C3%A7%C3%B5es-fed60dfa-1d3f-4e13-9ecb-f1951ff89d7f)[real%C3%A7ar-informa%C3%A7%C3%B5es-fed60dfa-1d3f-4e13-9ecb-f1951ff89d7f](https://support.microsoft.com/pt-br/office/usar-formata%C3%A7%C3%A3o-condicional-para-real%C3%A7ar-informa%C3%A7%C3%B5es-fed60dfa-1d3f-4e13-9ecb-f1951ff89d7f)

#### **Filtros**

[https://support.microsoft.com/pt-br/office/in%C3%ADcio-r%C3%A1pido-filtrar-dados-usando](https://support.microsoft.com/pt-br/office/in%C3%ADcio-r%C3%A1pido-filtrar-dados-usando-um-filtro-autom%C3%A1tico-08647e19-11d1-42f6-b376-27b932e186e0)[um-filtro-autom%C3%A1tico-08647e19-11d1-42f6-b376-27b932e186e0](https://support.microsoft.com/pt-br/office/in%C3%ADcio-r%C3%A1pido-filtrar-dados-usando-um-filtro-autom%C3%A1tico-08647e19-11d1-42f6-b376-27b932e186e0)

#### **Gráficos**

[https://support.microsoft.com/pt-pt/office/criar-um-gr%C3%A1fico-do-princ%C3%ADpio-ao](https://support.microsoft.com/pt-pt/office/criar-um-gr%C3%A1fico-do-princ%C3%ADpio-ao-fim-0baf399e-dd61-4e18-8a73-b3fd5d5680c2)[fim-0baf399e-dd61-4e18-8a73-b3fd5d5680c2](https://support.microsoft.com/pt-pt/office/criar-um-gr%C3%A1fico-do-princ%C3%ADpio-ao-fim-0baf399e-dd61-4e18-8a73-b3fd5d5680c2)

#### Semana 4:

#### **Microsoft PowerPoint – Apresentações Eletrónicas**

**Criação e formatação de uma Apresentação:** 

Introdução, edição e formatação de texto Aplicação e formatação de temas Tamanho do diapositivo

#### **Otimização da Apresentação**

Inserção de imagens, sons e vídeos Criação de transições entre diapositivos Aplicação de efeitos de animação Definição de intervalos entre diapositivos Configuração da apresentação Impressão da apresentação

#### **Bibliografia/Webgrafia:**

#### **Criar uma Apresentação**

[https://support.microsoft.com/pt-br/office/criar-uma-apresenta%C3%A7%C3%A3o-no](https://support.microsoft.com/pt-br/office/criar-uma-apresenta%C3%A7%C3%A3o-no-powerpoint-422250f8-5721-4cea-92cc-202fa7b89617)[powerpoint-422250f8-5721-4cea-92cc-202fa7b89617](https://support.microsoft.com/pt-br/office/criar-uma-apresenta%C3%A7%C3%A3o-no-powerpoint-422250f8-5721-4cea-92cc-202fa7b89617)

#### **Transições**

[https://support.microsoft.com/pt-br/office/adicionar-transi%C3%A7%C3%B5es-entre-slides-](https://support.microsoft.com/pt-br/office/adicionar-transi%C3%A7%C3%B5es-entre-slides-3f8244bf-f893-4efd-a7eb-3a4845c9c971)[3f8244bf-f893-4efd-a7eb-3a4845c9c971](https://support.microsoft.com/pt-br/office/adicionar-transi%C3%A7%C3%B5es-entre-slides-3f8244bf-f893-4efd-a7eb-3a4845c9c971)

#### **Animações**

[https://support.microsoft.com/pt-pt/office/animar-texto-ou-objetos-305a1c94-83b1-4778-](https://support.microsoft.com/pt-pt/office/animar-texto-ou-objetos-305a1c94-83b1-4778-8df5-fcf7a9b7b7c6) [8df5-fcf7a9b7b7c6](https://support.microsoft.com/pt-pt/office/animar-texto-ou-objetos-305a1c94-83b1-4778-8df5-fcf7a9b7b7c6)

#### **Configuração**

[https://support.microsoft.com/pt-br/office/v%C3%ADdeo-configurar-sua](https://support.microsoft.com/pt-br/office/v%C3%ADdeo-configurar-sua-apresenta%C3%A7%C3%A3o-8b749dc0-f1b3-49e8-9c7d-3540556be9a5)[apresenta%C3%A7%C3%A3o-8b749dc0-f1b3-49e8-9c7d-3540556be9a5](https://support.microsoft.com/pt-br/office/v%C3%ADdeo-configurar-sua-apresenta%C3%A7%C3%A3o-8b749dc0-f1b3-49e8-9c7d-3540556be9a5)

#### **Impressão**

[https://support.microsoft.com/pt-br/office/imprimir-slides-folhetos-ou](https://support.microsoft.com/pt-br/office/imprimir-slides-folhetos-ou-anota%C3%A7%C3%B5es-do-powerpoint-194d4320-aa03-478b-9300-df25f0d15dc4)[anota%C3%A7%C3%B5es-do-powerpoint-194d4320-aa03-478b-9300-df25f0d15dc4](https://support.microsoft.com/pt-br/office/imprimir-slides-folhetos-ou-anota%C3%A7%C3%B5es-do-powerpoint-194d4320-aa03-478b-9300-df25f0d15dc4)

### <span id="page-9-0"></span>**10. Bibliografia**

Identificada a cada temática, reportando a informações Microsoft

### <span id="page-10-0"></span>**11. Metodologia**

Os formandos são integrados numa turma virtual, beneficiando do trabalho colaborativo e do acompanhamento por parte de formadores.

As sessões são maioritariamente assíncronas, existindo algumas sessões síncronas previamente agendadas para uma melhor partilha e envolvimento entre os pares.

Os formandos dispõem de flexibilidade espaciotemporal, acesso permanente a textos, atividades/exercícios e troca de experiências com os seus pares, sendo ainda assegurada orientação online por parte dos formadores.

### <span id="page-10-1"></span>**12. Avaliação**

A avaliação será sumativa, classificada numa escala de 0 a 20 valores.

Esta será reflexo da participação nas interações, na realização dos desafios/exercícios propostos e na realização de trabalhos individuais.

### <span id="page-10-2"></span>**13. Integração em Ofertas Formativas**

Esta Microcredencial integra o conjunto de ofertas formativas no âmbito do Upgrade Digital para o setor do Turismo:

- **1. Ferramentas Digitais – Nível 1**
- **2. O Digital e as Redes Sociais**
- **3. Digital e Marketing Performance**
- **4. Ferramentas Digitais – Nível 2**

### <span id="page-10-3"></span>**14. Instituições Parceiras**

Turismo de Portugal

### <span id="page-11-0"></span>**15. Equipa da Microcredencial**

Coordenação Científica:

- Prof. Doutor Henrique São Mamede
- Profª. Doutora Filipa Calhôa

Designer Instrucional:

• Dra. Fernanda Campos

Formadora:

• Dra. Isabel Torres.

Atualizado 25/07/2023

Isabel Torres